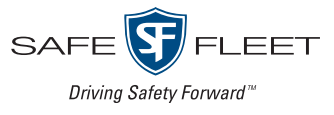

#### Release Date: August 2020

The Safe Fleet product team is happy to announce the release of Commander v5.28. This new version includes some new features and other improvements. Here's what's new in this version.

## Commander New Features

#### Benefit from the New Daily Dashboard Report

Customers have the opportunity to subscribe to email-based Dashboard Reports. This new report type provides users with the information available within each widget in the dashboard (General, Alarms, Health and Downloads) as plain text via email.

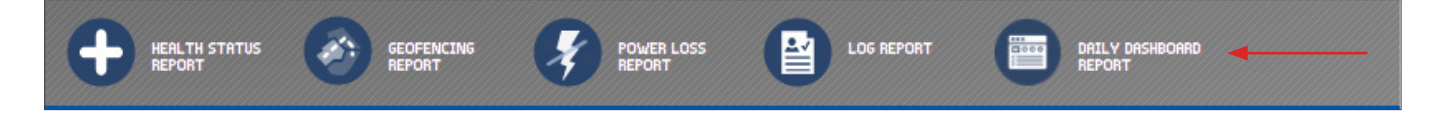

Users also have the ability to select which widgets will be included in the report and whether or not the corresponding information will be summarized or presented in more detail, as it appears when the widget panels are expanded.

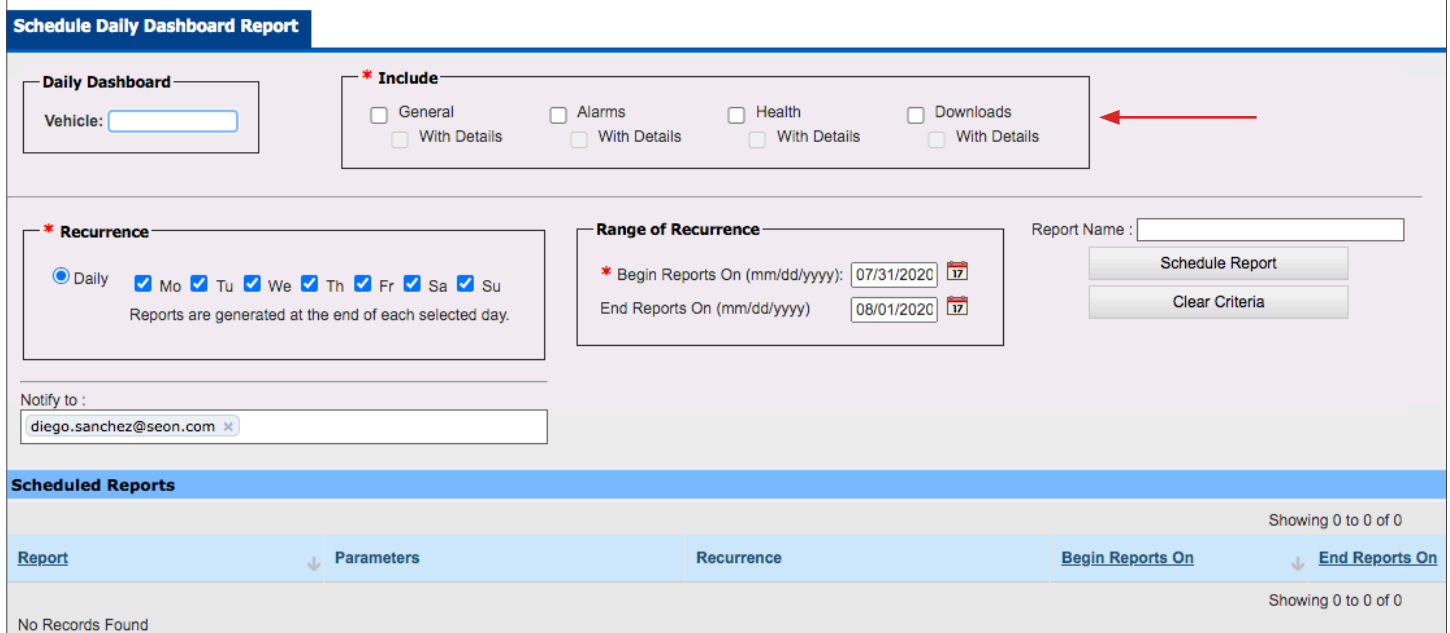

### Duplicate Archive Requests and Save Time

Archive Manager incorporates the ability to duplicate archive requests with the new Duplicate button. When clicked, a new archive request is created. Although duplicates are equivalent to the original existing archives, users can modify the parameters of the new requests to match their needs before these are submitted. This process saves time under many circumstances that require creating almost identical requests for slightly different purposes.

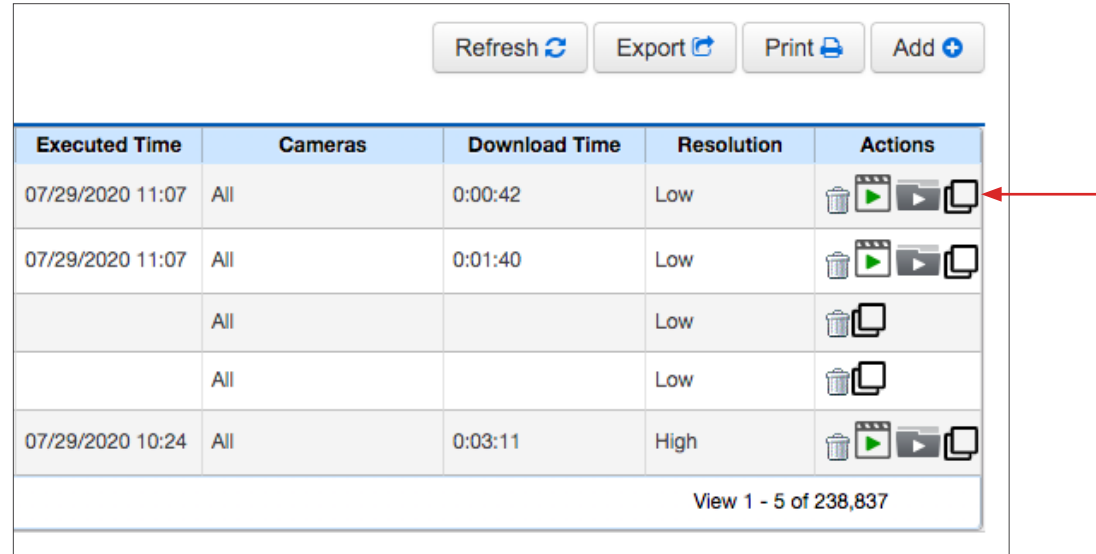

### Set Fleet Overdue Thresholds

Users with administration capabilities can now easily modify the threshold under which fleet vehicles will be considered overdue. To perform this task, a new field is provided within the Fleet dialog.

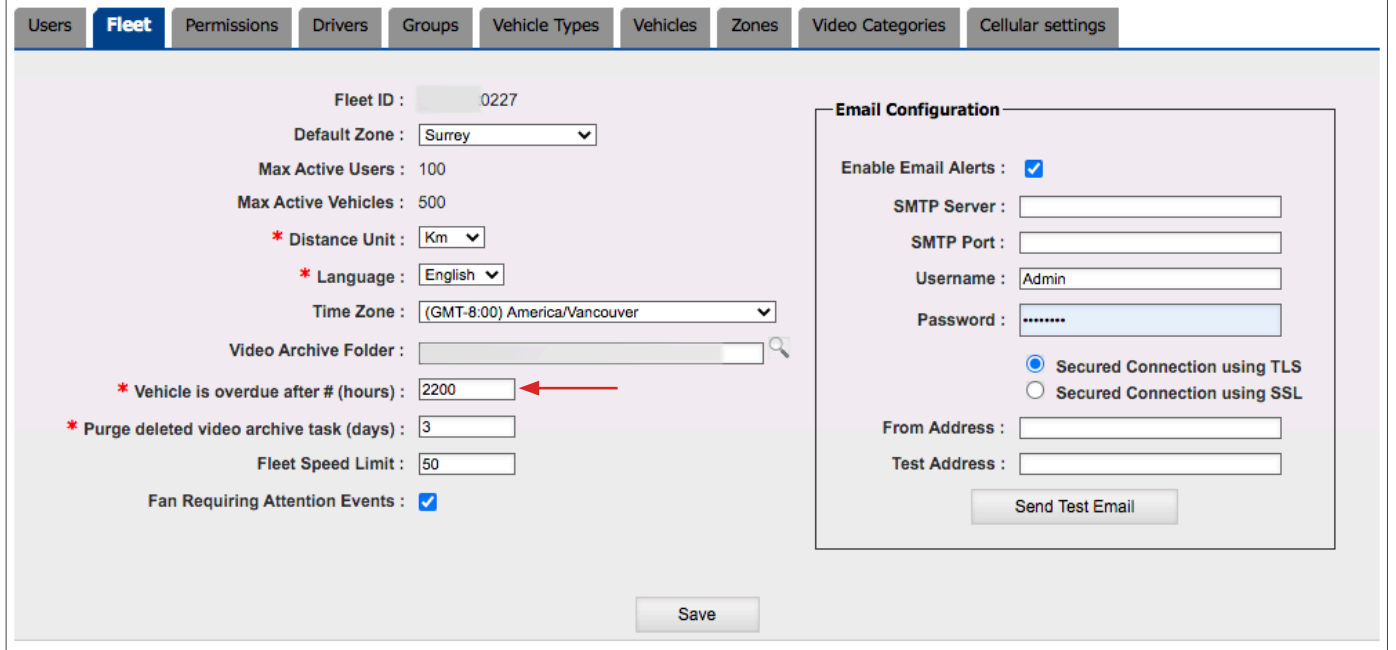

# Commander Improvements

## Have Numerically Named Vehicles Properly Ordered

Users can now list vehicles by numerically ordered Vehicle ID by simply clicking the Vehicle ID column header in the Vehicles dialog within Fleet Settings.

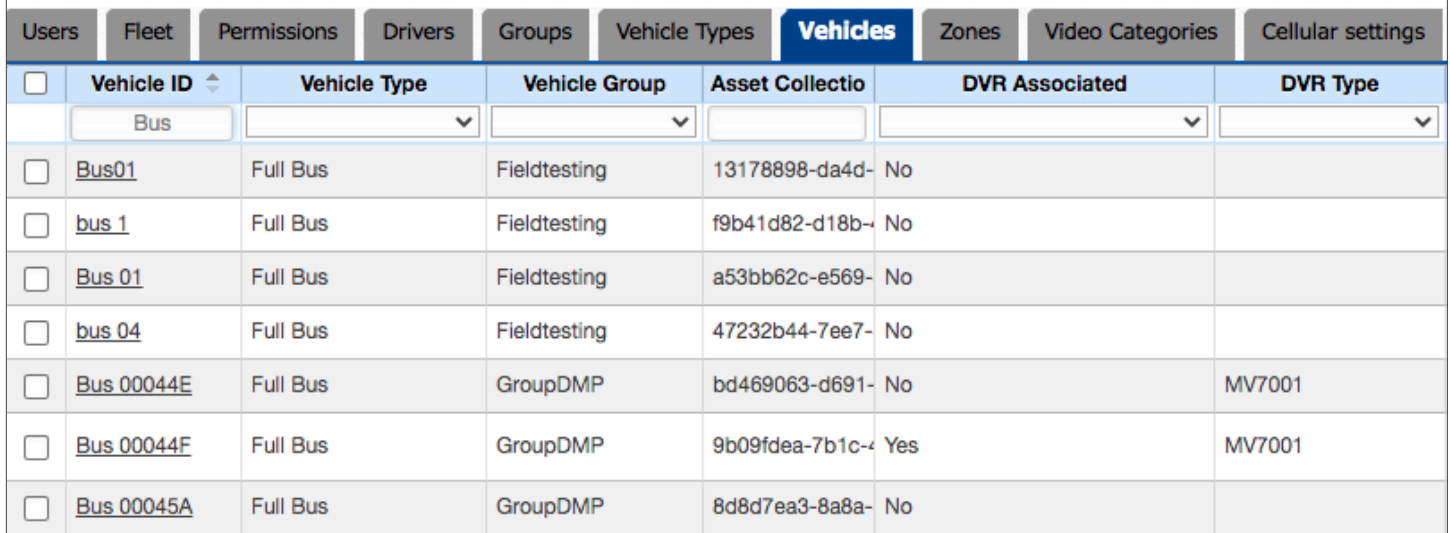

### View Complete Archive IDs

For user convenience, Commander's Archive Manager displays the complete Archive IDs in the corresponding column. These are entirely visible whenever the column is sufficiently widened on the user's computer screen.

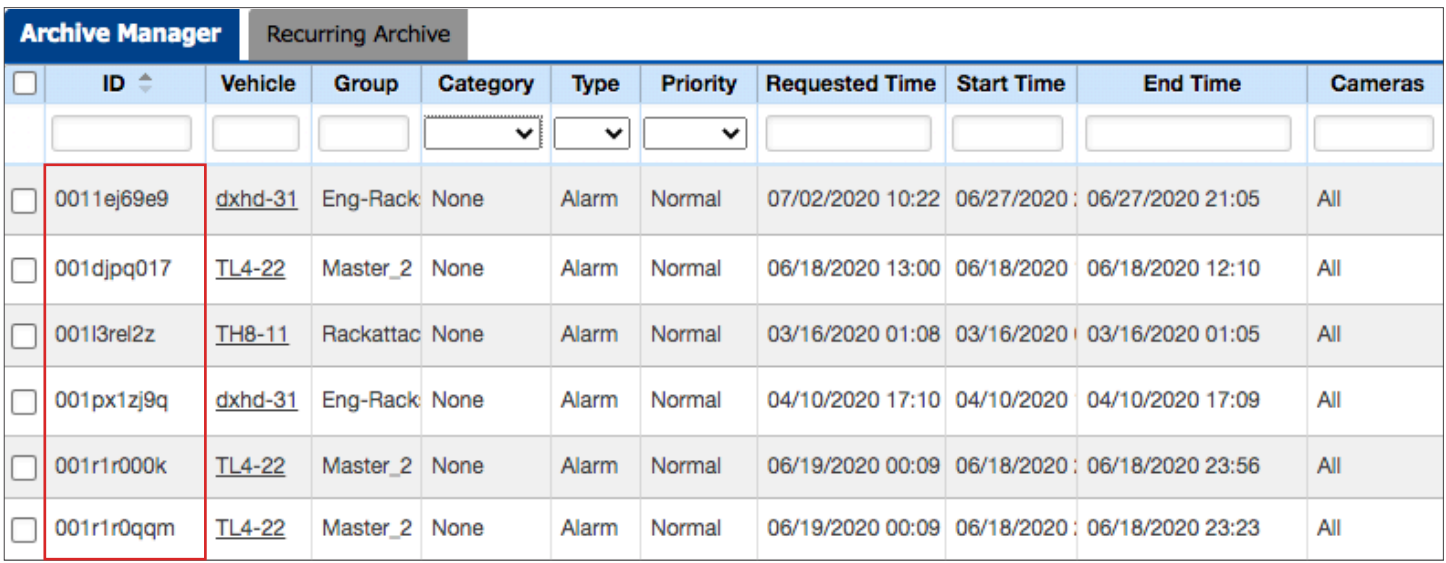

# Support

#### **Training**

To access a collection of Safe Fleet Cloud Application Suite training tutorials, visit the [Product Training](https://community.safefleet.net/sfpt/training/) page in our Safe Fleet Community Site.

#### **Documents**

To read our related User Guides and Release Notes, visit the Safe Fleet [Documentation Page](https://community.safefleet.net/sfpt/documents/).